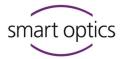

# Changelog **dental Scan** v27.0 • release 2025-06-02 • 0f49a997b0

smart optics is pleased to present a new software update for the dental Scan software.

This update is released for the following devices:

- smart optics mini
- scan Box
- Vinyl
- Vinyl Open Air
- Vinyl High Resolution
- Vinyl UXD

By updating to version 27.0 you benefit from all the changes and improvements described below.

#### Added

- ∃ Add support for new license format and LIC-files
- External and project-related meshes can now be aligned to a reference mesh such as an upper and/or lower jaw using the "Align mesh" button in the "Modify mesh" menu. Only applies to Pre-op scans and scans from the "Add Scan" menu.

#### Changed

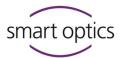

- ∃ Update code signing certificate

#### 👬 Fixed

- ∃ Fix multiDie issue when project name contains the keyword 'Slot'
- ⊞ Universal mode is no longer disabled in the new project dialog after a finished project was loaded

# Changelog dental Scan v26.1 • release 2025-02-10 • 89490b449d

smart optics is pleased to present a new software update for the dental Scan software.

This update is released for the following devices:

- smart optics mini
- scan Box
- Vinyl
- Vinyl Open Air
- Vinyl High Resolution
- Vinyl UXD

By updating to version 26.1 you benefit from all the changes and improvements described below.

#### • Added

E Support for custom elevator axis settings is added to scanner.xml

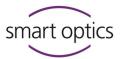

# dental Scan v26.0 • release 2024-12-20 • 32e723beac

| Changed |  |
|---------|--|
|         |  |

- ⊞ multiCase tabs display data again after using the "Show Results" button
- ⊞ Matching button is enabled again after cutting has been applied to the mesh and a rescan
- ⊕ Update pagoda to v8.3 to fix rare crashes during matching
   ■

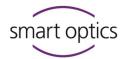

# dental Scan v3.12.0 • release 2024-07-24 • b591504bd1

#### Added

- ∃ Support for firmware 7FA000 is added
- ∃ Translations for activation code validation were added
- E Support for new OEM Touch Dual scanner is added

#### Changed

- ⊕ Updated Microsoft Visual C++ 2015-2022 Redistributable 14.32.31326.0 to 14.40.33810.0

- ⊞ The order of the scan tabs is fixed again when loading projects with unfinished multiDie workflow
- ⊕ Objects in the 3D viewer are set to top view again when a presentation scan is started
- ⊞ Continue the info.log file in the crashed project directory, when the setting "Use cache folder" is active
- ∃ Non-visible Twin Tray geometry parts in re-scans are visible again

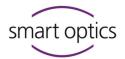

# dental Scan v3.11.3 • release 2024-02-13 • commit e36b21

#### 🗼 Fixed

- E Clarify the message that is shown when an invalid old user configuration file has been found (when updating from v3.11.2 to v3.11.3
- ∃ Fix faulty meshing on machines with higher CPU thread counts.

# dental Scan v3.11.2 • release 2024-01-24 • commit 6249fb772

#### Changed

- E Restore the correct tooth indication colors
- 田 Rescans on lower jaws are possible with BalticDenture and TripleTray again
   ■

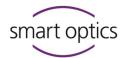

# dental Scan v3.11.1 • release 2023-08-28 • commit 08097c611

#### 🛣 Fixed

- E Fix text for scan tabs yet to be matched

# dental Scan v3.11.0 • release 2023-08-04 • commit 3f30a4de03

#### Added

- ∃ Add support for smart optics mini scanner
- ∃ Add single shot articulator scan for smart optics mini
- ⊕ Perform spin axis reference move before each scan for smart optics mini

#### 🖌 Fixed

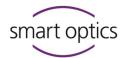

# **dental Scan** v3.10.0 • release 2023-07-20 • commit 092801e3

| Added    |    |                                                                                                    |
|----------|----|----------------------------------------------------------------------------------------------------|
|          |    |                                                                                                    |
|          | +  | Add support for OEM-Touch scanner including theming                                                                                                    |
|          | Ŧ  | New special "ImpressionToothless" strategy for toothless<br>"DigitalImpressionFull" scans                                                                                                    |
|          | Ŧ  | Add a new impression scan strategy for the tilted object holder                                                                                                    |
|          | Đ  | Add user setting "Always show verification step after each scan" that<br>allows the user to verify the scan result of jaw scans and<br>presentation scans independently inside singleDie, secondDie,<br>multiDie, and multiDie+ |
|          | al |                                                                                                    |
| Change   | a  |                                                                                                    |
|          | Ŧ  | Allow workflow to continue by touchscreen for Vinyl series in more instances                                                                                                    |
|          | Ŧ  | Show TripleTray registration tab in side view by default                                                                                                    |
|          | Ŧ  | Improve performance of TwinTray cutting operations                                                                                                    |
|          | Đ  | Changed the behavior of the "Cancel scan/Repeat scan" button to<br>allow smaller steps backward when canceling or repeating a task.<br>Instead of restarting the entire tab, smaller segments can now be<br>redone              |
| 🗎 Fixed  |    |                                                                                                    |
|          |    |                                                                                                    |
|          | +  | Fix sporadically failing sensor ID readout                                                                                                    |
|          | Ŧ  | Fix 2D scan debug image output if the "debug output (service folder)" setting is enabled                                                                                                    |
|          | Ŧ  | Show the progress bar while matching an impression project                                                                                                    |
| 🖻 Remove | ed |                                                                                                    |
|          |    |                                                                                                    |
|          | Ŧ  | Removed user setting "Start matching automatically"                                                                                                    |

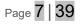

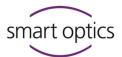

- 田 Removed user setting "Always enter rescan mode after tooth presentation" as rescans are now quickly accessible inside the toolbar
- 田 Removed button "Rescan jaw model" inside multiDie and multiDie+ workflows as a rescan can now be done by closing the tab dialog or if "Always show verification step after each scan" is enabled
- 田 Removed buttons "Rescan jaw model", "Check interim results and rescan", and "Repeat 3D scan" from singleDie and secondDie workflows. Rescans can now be done by closing the tab dialog or if "Always show verification step after each scan" is enabled. A repeat can be done by using the "Cancel scan/Repeat scan" button now
   ""

# dental Scan v3.9.2 • release 2023-05-15 • commit 2dbb9c7de

#### Added

#### Changed

- ∃ Slightly improved software startup performance

## 🖌 Fixed

- ⊞ Conditions for displaying the "Finalize Project" dialog in TripleTray®
   projects corrected

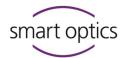

# dental Scan v3.9.1 • release 2023-03-31 • commit 92fb8398

#### 🛣 Fixed

- E Fix potential software freeze when manual height selection was used

#### dental Scan v3.9.0 • release 2023-03-10 • commit 0bd3a200

# Added Additional layers of Situ model scans are now supported

- E Loading the scan data of singleDie and secondDie presentations without the data of the Global scan is configurable now via a new settings entry in the tab "Scanning"
- ⊞ The sequence of measurement angles inside the Strategy.xml has been changed to drive fewer steps
- Added a new viewer toolbar containing rescan, cutting, undo, fill holes, and save buttons

#### Changed

- Updated the product icon and the installation wizard background image and splash screen image
- Prevent loading of unregistered.ply meshes into exocad 3d preview. The files are now renamed -model-internal.ply when closing the project via the "Finalize Project" button and got filtered by exocad

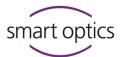

- ∃ Jaw collisions are only removed now if the penetration of jaws is smaller than 100µ. This prevents the 3D data from deforming especially when scanning the scan body in the main scan

| · · · · |  |  |
|---------|--|--|
| 🖌 Fixed |  |  |
| F FIXEO |  |  |

- E Clean up files when a Correction Scan is aborted

# dental Scan v3.8.1 • release 2023-02-09 • commit 6445f076

#### Added

∃ Added support for Basler daA-1440-220um camera

## Changed

- ⊞ Updated the Basler pylon dependency to v7.2.0
- ∃ Updated Vimba SDK from version 5.1 to 6.0
- 田 Increase thresholds for UXD object detection to prevent repeated flashing of the projected start button in high-lighting conditions

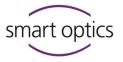

# 🛍 Removed

⊞ Removed 3D viewer settings "Smoothing" and "Transparency"

# dental Scan v3.8.0 • release 2022-12-09 • commit 0787bc47

| Added                     |     |                                                                                                    |                       |
|---------------------------|-----|----------------------------------------------------------------------------------------------------|-----------------------|
|                           |     |                                                                                                    |                       |
|                           | Ŧ   | Added a new cutting algorithm to multiDie workf                                                                                                  | low                   |
|                           |     | Colliding objects are automatically separated an no longer discarded when loaded into the globa                                                  | •                     |
|                           | Ŧ   | For scans that no longer create PCM files debug<br>written to the service folder by enabling the "Gen<br>debug output" setting                   | -                     |
|                           | Ŧ   | Rescan function is added for rescanning the jaw<br>global scan in multiDie and multiDie+ workflow                                                | / model after the     |
|                           |     | The rescan mode can be opened via a button in dialog of multiDie and multiDie+                                                                   | the presentation      |
|                           | Ŧ   | Unfinished multiDie projects can be loaded in ar                                                                                                 | nd continued          |
|                           |     |                                                                                                    |                       |
| Changed                   |     |                                                                                                    |                       |
|                           |     |                                                                                                    |                       |
|                           | Ŧ   | Renamed setting "Export fringe images (Service<br>"Generate advanced debug output (Service fold                                                  | ,                     |
|                           | Ŧ   | The data of a presentation scan in singleDie or a<br>loaded into the viewer without the data of the glo<br>scanning or when verifying the result |                       |
|                           |     | With Continue after the last presentation scan, t<br>global scan and the presentation scan are loade<br>the viewer                               |                       |
|                           | Ŧ   | Change buttons to "Yes" and "No" in the abort s                                                                                                  | can dialog            |
|                           | Ŧ   | Starting over the Correction scan now leads to t dialog                                                                                          | he tooth presentation |
|                           | Ŧ   | Update intercusp DLL to v2.3.0                                                                                                    |                       |
| Document version: June 25 | Сор | pyright © 2023. All rights reserved.                                                                                                    | Page <b>11   39</b>   |

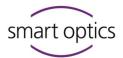

| <u> </u> | Fixed |   |                                                                                                    |
|----------|-------|---|----------------------------------------------------------------------------------------------------|
|          |       |   |                                                                                                    |
|          |       | Ŧ | Fixed modify mesh menu not being available when meshing a vestibular tab was triggered using the "Continue" button |
|          |       | Ŧ | The "New Measurement" dialog of "Add scan" no longer accepts empty names                                           |
|          |       | Ŧ | Hint to insert the complete model for rescanning after the multiDie tab is closed is shown again                   |
|          |       | Ŧ | Fixed crash if changing tabs or clicking "Continue" while a tab is currently loading data                          |
|          |       | Ŧ | Fixed auto-registration unreliable when using both cameras                                                         |
|          |       | Ŧ | Fixed reduction of scan data from the second camera                                                                |
|          |       | Ŧ | The start button is projected again in the impression workflow                                                     |
|          |       | Ŧ | Projected position marks are updated again when changing the articulator type                                      |
|          |       | Ŧ | Fix the undefined state during alignment via the matching button                                                   |
|          |       | Ŧ | Articulation meshing can't be canceled                                                                             |
|          |       | Ŧ | Unknown articulators picked up via dentalProject led to a crash in auto-articulation                               |
|          |       | Ŧ | Prevent browse folder buttons in the settings dialog from crashing the software                                    |
|          |       | Ŧ | Holes in margin areas, that in some cases occur in multiDie+                                                       |
|          |       | Ŧ | Rescan Mode button is available again after the segment scan in the TwinTray workflow                              |
|          |       | Ŧ | Rescans, after the articulation has been done, should no longer cause artifacts in the mesh after matching         |

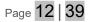

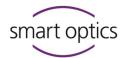

# dental Scan v3.7.0 • released 2022-09-23 • commit 5d1d61

#### Added

- Added support for new exocad reconstruction type option Bite Splint Tooth
- ∃ Added support for new exocad reconstruction type Overlay Crown

#### Changed

- Change internal versioning number scheme from format major.minor.patch to major.patch (minor will be the major number in the new scheme)

- E Minor visual GUI adjustments and improvements

#### Fixed

- ⊕ Data from the Aesthetic Plate scan are now at the same position again as the data of the Vestibular scan in the CAD software when both scans are performed at the same position
- E Fix tab state when loading in finished projects
- ⊞ The finish button is available again if MVR is canceled and the Correction scan is repeated
- ⊕ Deselecting "Show Results" in a project with a vestibular scan tab now correctly restores a previously selected additional articulator scan tab instead of loading the meshes of the vestibular tab

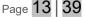

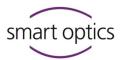

- ⊞ The projected start button didn't re-appear after canceling the "really close software?" dialog when trying to close the software after the 2D scan

# dental Scan v3.6.2 • released 2022-07-29 • commit a780759b

## 👬 Fixed

# dental Scan v3.6.1 • released 2022-06-09 • commit 38718e26

## 🛣 Fixed

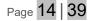

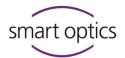

# dental Scan v3.6.0 • released 2022-05-20 • commit 1d9ab4fb

#### Added

- Add multiDie+ presentation mode for master models after over impression (German crowns, primary telescopic crowns) and Geller models
- Extra dialog in case a software version is used that is newer than the free software update period, which also contains the expiration date
- Add "MinimumFreeDriveStorageInMegaBytes" to the SystemSettings.xml to configure the amount of free space that is required. If there is less space, then a warning dialog shows up. The check is done on every project start

- Add new feature "Illuminate Tooth Positions" for singleDie and secondDie that can be configured in the settings dialog for scanners with UX module
- Add sensor calibration support for dual sensor scanners. The scaling factors for the secondary sensor are saved in the XML structure of the "Correction" section in the scanner.xml. The "Correction" node now has an attribute "Index" which defines for which sensor the values are. Index zero or a missing "Index" attribute means the

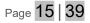

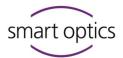

values are for the primary sensor whereas an index value of one refers to the secondary sensor for scanners with dual sensor

- ☑ Add a "camera mode" drop-down menu to disable the 2nd camera for new dual camera sensors for scanners with dual sensor

- Add merging algorithm for scanners with dual sensors to improve performance by only using additional data from the secondary camera
- Add a 2D scan for single-die presentation type if "Illuminate teeth to be inserted/removed during the presentation" is enabled, because the exact 2D positions are required for this feature for scanners with UX module

#### Changed

 ⊞ Refactor third-party license management and add missing licenses for "libusb", "librealsense2", "nlohmann/json", and "SciColorMaps"

Page 16 | 39

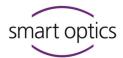

- ⊞ Improvement of fragment identification in multiDie scans that also admits abutment scans
- ☑ All scans done with a multiDie/multiCase adapter now use the same default height
- ⊞ The naming of PCM files has been changed and now always includes the project ID
- Mush bite scan is now displayed inverted
- Unify scan and mesh file names for multiCase and additional "Multiple objects" scans
- When opening a project, the internal software version is now checked instead of an extra .sop file version. It now also informs about the backup location if the project needs to be converted
- ☑ Optimize the multiDie workflow when more than 12 stumps and two presentation tabs are needed. Instead of one alignment step for each presentation, automatic alignment of both multiDie tabs is now done in a single step. The scan of the second multiDie tab now also allows free positioning of the stumps
- ∃ Reduce software start-up time
- ☑ Optimized the data processing for a faster workflow (e.g., processing of a rescan) of Twin Tray, Baltic Denture, and TripleTray® projects. Unnecessary execution of the matching step directly after the scan is prevented now
- ⊞ Improve initial tooth positions in 2D view to better match a large variety of jaws
   ■

- ⊞ The names of patients, dentists, and technicians are now stored differently in the sop file. The XML nodes are now sub-nodes of the

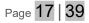

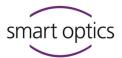

DentalProject node. DentalTechnician has been renamed to Technician and only one patient node is used instead of PatientPrename and PatientLastname. When loading projects, the old locations of these names are still checked

- ⊞ Improve the colors of some scan tab icons, which are also used for projection for scanners with UX module, to improve visual perception
- ☑ Validation of the reference values for cylinder height and half-sphere distance specified in scanner.xml when starting the software
- multiCase-based measurements are now counted as successfully meshed if at least one meshing file has been created for a slot.
   Previously, all slots had to be successfully meshed for the entire meshing to be counted as successful for the measurement
- ⊞ Rough + fine axis calibration measurements (steps 1+2) measurement is always taken without camera binning

- ∃ Fix the loading of all multiDie PCMs after "Delete Matching"
- Hole filling did not work for holes with too many border points
- ⊕ Dumping all fringe images instead of only copies of the first one
   ■
- ∃ Use center view for preparation meshes during auto articulation

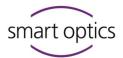

- ⊞ Modify mesh menu is available again if Correction Scan matching is aborted
- ⊞ Importing PCM files into the matching module during scanning should work again when the clipping plane is deactivated via the settings dialog
- E Slightly improve software start-up performance
- ⊞ The background matching is now also triggered in additional scan context
- Invalid company modes no longer result in smart optics as the default company mode

- E Starting a new tab now closes open menus

#### 🛍 Removed

- ⊞ Remove the "Stump cutting radius" setting from the dialog

Page 19 39

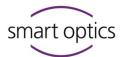

# dental Scan v3.5.3 • released 2022-04-20 • commit 3794c102

Added

⊞ Add support for Alvium cameras

# dental Scan v3.5.2 • released 2022-04-04 • commit 05d6e089

## Changed

☑ Update the certificate of the digital signature as well for the executable of the installer as of the executable of the software.

# dental Scan v3.5.1 • released 2022-02-02 • commit df1de64a

## 🛣 Fixed

E Fix problems when a dot or special characters were part of the project name

# dental Scan v3.5.0 • released 2021-12-21 • commit d030491f

#### Added

∃ Added support and driver for new Basler sensor

smart optics

#### 🛣 Fixed

# dental Scan v3.4.0 • released 2021-09-16 • commit b928e8d

#### Added

- Add support for firmware version "7EC0A1" which allows starting a scan by pressing a hardware push-button
- ⊕ Update scan strategy of impression scan to support impression scans on the universal plate

- Added support to choose the articulator in the vestibular insert dialogs when in standalone mode

- Rotation of Cutting plane via two new grab points or additional free movement using CTRL + mouse control. CTRL + middle mouse key resets the cutting plane
- ☑ Added setting "Create additional vestibular mesh" to generate an optional mesh file of the vestibular scan
- Added additional occlusion scan functionality
- E Added additional articulator scan functionality

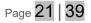

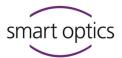

- ∃ New button to trigger a rescan sequence from multiple spin angles.
- E Allow undoing multiple rescans
- ∃ Allow undoing multiple cut operations

- Added the new "Cache Folder" feature (available in the settings dialog) to compensate for performance gaps between different data storage types
- E Added automatic articulation algorithm
- E Added "Missing Tooth" preparation and "Aesthetic Plate" option

#### Changed

- ∃ Updated Settings Dialog to use FlatGUI elements
- ⊞ Improved file selection, loading, and responsivity of the "Show results" feature
- Enable presentation mode for mixed "Provisional Crown" projects
- ∃ Improve detection of non-empty multiDie slots
- 田 Renamed the "smart-viewer.exe" support tool to "TeamViewerQS.exe" and updated to the new version
- ⊞ Improved "AdditionalScan" strategy

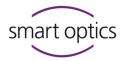

- ∃ Improved "CorrectionScan" strategy
- ∃ Universal projects now start without a pre-created scan tab

- Improved look of settings dialog, hole filling dialog, activation code dialog, clear old measurements dialog, and about dialog
- ⊞ All dialogs are top-aligned now
- ∃ Improved look of additional scan dialog
- Changed subtraction values to reduce holes during mush bite meshing
- ☑ When holding the right and left mouse buttons to translate the view (default mouse behavior active) releasing the left mouse button now still leaves the view rotation active, allowing to switch between translation/rotation by pressing/releasing the left mouse while holding the right mouse the whole time
- Movement of clipping plane disabled for rescans in already-meshed tabs
- Allow all technically possible combinations of indications and scan modes from exocad: TripleTray®, BalticDenture (Full Denture), and Full Impression for all reconstruction types without additional scan layers (Wax Up, Situ, Gingiva, Scan body, Aesthetic plate)
- ⊞ Baltic Denture is now only possible in standalone if "Missing Tooth" is specified exclusively in both jaws to indicate a full denture

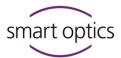

- ⊕ Do not allow Full Impression scan mode if both jaws are empty because it's not clear which jaw has to be scanned otherwise and to unify the behavior with other scan mode conditions
- ☑ Model illumination is now only active within Live View.
- ∃ The middle mouse button now resets the rotation of an object.

# **我** Fixed

- The default camera binning mode is set to "High resolution" if the corresponding entry in the UserSetting.xml is not available. This fixes the crash if an old installation of the scanning software was updated to the current version
- 3D viewer zoom level no longer resets when doing a rescan in Twin Tray projects
- ∃ Fixed PCM file names for single-jaw full impression scans
- ⊞ The wrong layout or minimizing of the software caused by the incorrect appliance of Windows display scaling settings
   ■
- The multiDie / multiCase color in the settings dialog now actually affects the display color of the slots again instead of defaulting to a green color scheme

- ∃ Use the correct color when pressing a button in a sub-menu
- TripleTray
   and Twin Tray scans use the selected HR scan quality instead of always using the default mode HR mode

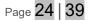

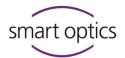

- ∃ " PartialFramework" teeth are no longer marked for presentation
- ∃ Subtraction values inside SystemSettings.xml had no impact

- The main-jaw clipping plane is now correctly applied to additional layers when starting the matching process from the main jaw tab and when the main jaw is already matched before entering the scan object tab for the first time
- E Fixed a potential deadlock (abort button still active but without effect) during scanning
- ⊞ The "Show Results" button is no longer shown in a project containing any other scan layers than the Situ

- E Fix progress bar flickering for articulated projects
- E Fixed a project corruption and/or crash when using the "Continue"
   button on an already-scanned tab, aborting the insert dialog of the
   auto-selected tab and switching to a third yet-unscanned tab

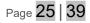

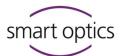

- ∃ .STL files are not being deleted when starting over a finished project

#### Removed

E Remove the "Delete old scan data" dialog on the software close

# dental Scan v3.3.0 • released 2020-09-04 • commit 7b3360

| + | Added |                                                                      |
|---|-------|----------------------------------------------------------------------|
|   |       |                                                                      |
|   |       | Added support of reconstruction type "OffsetSubstructure" for exocad |

- ∃ Added support of new scan option "On substructure" for exocad
- E Added support for single jaw full denture projects for exocad
- E Added support for abutment type "AnyImplantAbutment" for exocad
- Added Hotkey for entering rescan mode (r) and triggering a rescan (t)
- E Added Hotkey for cutting tools: Inside (i), outside (o), surface (u)
- Added Hotkey for viewer buttons: left (4), right (6), top (8), bottom (2), front (7), and back (9)
- ∃ Added missing text in impression insert dialog
- E Added missing tooltip text for the "Surface cutting" button

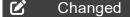

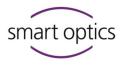

- E Reporting error message now when sensor.xml is missing or corrupt
- ∃ The space bar does not confirm dialogs anymore.
- ⊞ Lighting in Rescan Mode now more closely matches lighting in normal mode.

- 田 D mode selected in the project-dialog and insert-dialog no longer overrides the user-setting default.
- Changed vocabulary in calibration insert dialog in the German language
- E Restructured installation folder
- Additional scans are now no longer allowed to be started while a correction scan is executed
- ∃ Show cutting plane after movement marker scan

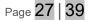

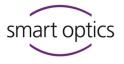

| ж | Fixed |   |                                                                                                    |
|---|-------|---|----------------------------------------------------------------------------------------------------|
|   |       |   |                                                                                                    |
|   |       | + | Fixed typo registration tab in the German language                                                                          |
|   |       | Ŧ | Prevent a black bar from appearing when clicking on the universal project mode image in the project dialog.                 |
|   |       | Ŧ | Fix the crash caused by invalid elevator move commands when clicking rapidly in the live view.                              |
|   |       | Ŧ | Surface cutting on non-meshed objects no longer cuts through more than the surface.                                         |
|   |       | Ŧ | Fixed the TwinTray project being broken by repeating scans.                                                                 |
|   |       | Ŧ | Fixed the Combine Mesh function only keeping the largest mesh.                                                              |
|   |       | Ŧ | Fixed View, render mode, and rotation buttons in the MVR state in a Twin Tray project.                                      |
|   |       | Ŧ | Presentation mode selection in the main jaw tabs does not override the project default selection anymore.                   |
|   |       | Ŧ | Output Files not created by dental scan should no longer be deleted when restarting a project                               |
|   |       | Ŧ | When loading in orthodontic projects we now set the project type to the corresponding buttons                               |
|   |       | Ŧ | Clicking abort when in rescan mode during a singleDie and secondDie presentation now correctly restarts the entire jaw tab. |
|   |       | Ŧ | Disabled cutting plane background clipping when viewing meshes.                                                             |
|   |       | Ŧ | Rescan Mode is only entered after all scan data has been processed when the "Always enter rescan mode" setting is active.   |
|   |       | Ŧ | Enable the "Combine Mesh" button only when more than one mesh exists.                                                       |
|   |       | Ŧ | Increased contrast of 2D scans                                                                                              |
|   |       | Ŧ | Fixed crash when opening a project while a different one is already open.                                                   |
|   |       | Ŧ | Fixed LED turned off in visual z-axis control due to missing hardware timer reset                                           |
|   |       | _ |                                                                                                    |

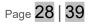

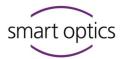

- ☑ Opening and closing the settings dialog will no longer unlock previously locked scan and presentation mode selections.
- ⊞ The selected texture mode of "NewScanWorkflow" projects is remembered between different tabs.
- ⊞ The texture mode of Triple Tray UJ/LJ can no longer be chosen differently (would result in a mixed color/no-color mesh)
- The point clouds added by rescans will now be colored normally after leaving the rescan mode or switching the tab in Impression, TripleTray®, and Twin Tray projects.
- The meshing of scan layers that use the mode "FitIntoReference" or "Subtract" no longer includes the reference mesh in their meshing process
- ∃ Fixed loading of projects created with v3.0.7
- ☑ Clicking "Cancel" in the hole-filling dialog when inside a TripleTray®, Twin Tray, Baltic Denture, or Impression project no longer shows an "Unknown 3D-Viewer exception" message box

- E Fixed crash when using service position and immediately canceling the insertion dialog with an active live view
- ∃ Fixed elongated triangles in the 3D viewer

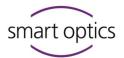

- Fixed a severe bug that prevented scans inside Triple Tray, Twin Tray, Baltic Denture, or Impression projects from being properly registered into each other.
- ∃ Fixed broken PCM Viewer

- E Fixed position error of aesthetic plate mesh

# dental Scan v3.2.4 • released 2019-11-11 • commit 574a99

| <del>ж</del> | Fixed |                                                                                                    |
|--------------|-------|----------------------------------------------------------------------------------------------------|
|              | Ŧ     | The virtual articulation trafo is now correctly applied regardless of the activation code order                                                              |
|              | +     | (scanBox only) white/black images during the 2D scan will be prevented                                                                                       |
|              | Ŧ     | 885: Fix incorrect placements of PCMs during rescan mode if the front cover has been opened                                                                  |
|              | -     | I IMPORTANT NOTICE !                                                                                                    |
|              | -     | <ul> <li>This is the final version that supports Activity 885 and 885<br/>Mark2 scanners and the Windows 7 and Windows 8.1<br/>operating systems.</li> </ul> |

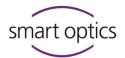

# dental Scan v3.2.3 • released 2019-09-19 • commit 5bf372

🛣 Fixed

# dental Scan v3.2.2 • released 2019-09-13 • commit cf774f

| Ð            | Added          |     |                                                                                                    |
|--------------|----------------|-----|----------------------------------------------------------------------------------------------------|
|              |                | Ŧ   | Support of Firmware 7E3102, 7E9502, 7E9522 (In case of connection loss, the LED will be switched off)                |
| 谦            | Fixed          |     |                                                                                                    |
|              |                | Ŧ   | Deactivate capturing in visual z control after 15 seconds. Any user action in the view will reactivate the capturing |
|              |                | Ð   | Fix crash when using service position and immediately cancel the insertion dialog with an active live view           |
|              |                | Ŧ   | SO_Proc.exe crashed due to the wrong version of libiomp5md.dll.<br>Changed the version with the correct one.         |
|              |                |     |                                                                                                    |
| Ŵ            | Removed        |     |                                                                                                    |
|              |                | Ŧ   | Don't copy SystemSettings.xml                                                                                        |
| dent         | al Scan v3.2.1 | • r | eleased 2019-08-28 • commit b9c015                                                                                   |
|              |                |     |                                                                                                    |
| <del>ж</del> | Fixed          |     |                                                                                                    |
|              |                | Ŧ   | Fixed an issue where Triple Tray impressions with a higher mass were not processed correctly sometimes               |

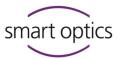

# dental Scan v3.2.0 • released a57a74 • commit 2019-07-06

#### + Added

| + | Added "Visual Z-Axis Control" to choose scan height using the |
|---|---------------------------------------------------------------|
|   | camera live view                                              |

- E Added "Impression Mode" for full arch impressions
- E Added support for the "Baltic Denture" scan workflow
- Added "Twin Tray Fast Mode" which allows the user to scan the vestibular view and the single Twin Tray segments using only two steps
- E Added new "IndepenDent Mode" which allows a flexible workflow
- E Added a new simplified "Orthodontics Mode"
- ☑ Added support for "Articulator SAM3" which can be used with exocad Scan mode "Two Stone Models in Articulator S"

- New setting to additionally output meshes with custom axes transformations
- E New Setting for filtering and improving pencil marks

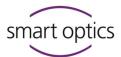

- ☑ Added Function to Inform user if a project was created with an older software version
- ⊕ Demo devices will be recognized by the software and display a "Demo-Unit" overlay inside the 3D viewer

# Changed ☑ Scan Mode is no longer preselected if more than one scan mode is possible when the dental Scan is started via exocad Ŧ " Reference Move" will now be performed on a software start-up information Updated PGR camera driver to 2.13.3.31 Updated layout of the project dialog ∃ Calibration is now only forced after software installation. Calibration notification will be thrown after 30 (instead of 14) days and will no longer forced the indication allows it Deactivated user-triggered matching for fully automated scan modes like "Twin Tray / Impression" scan modes ☑ Additional scans in universal projects now also preselect the spacer plate like the first scan E Scan workflow of "Impression / Twin Tray" projects is now also continued and confirmed by changing a scan tab E Repeating the "Triple Tray" registration is now disabled. Registration will be reset if the lower or upper jaw will be re-done or edited E Storing of viewer files will now be performed in a dedicated subfolder called "temp" for "Impression / Twin Tray" projects mode "Two stone models in Articulator S (legacy)"

jaws, full arches, and vestibular scans now will be shown

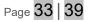

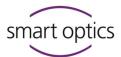

- E Setting "Include patient name in project name" will now also include Universal Mode

Fixed

- E Fix the behavior of Setting "Always enter rescan mode"
- E Fixed "Service Position" after leaving rescan mode

#### Removed

- 田 Removed blockage of scan mode "Two models in occlusion" in combination with the indication "Full denture" for future exocad version

# dental Scan v3.1.1 • released 2018-10-31 • commit ffcac0

#### Added

⊞ Added OnyxCeph interface

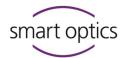

# dental Scan v3.1.0 • released 2018-10-31 • commit 02c943

#### Added

- ∃ New feature "Cutting plane"
- E Updated PGR driver to 2.11.3.425
- E Added the option to scan mush bite first in
- E Added the option to use the patient's name in the project folder

- ∃ Added the workflow for scanning Full Denture cases
- E Added the workflow for scanning additional scans
- E Added the workflow to combine additional scans in arbitrary scan
- ∃ Added articulator-specific scan strategies and elevator axis height
- ∃ Added default project mode setting

## Changed

- ∃ Improved automatic registration of articulator scans
- ⊞ Improved the Triple-Tray<sup>®</sup> feature (start over function and abort function)
- ⊞ Improved the "Show All" button (is now only available for projects with additional scan layers; mesh modifications made during "Show All" are now saved to files)
- ∃ Improved data processing speed of multiDie and secondDie
- ∃ Improved performance in the registration process
- ∃ Improved performance on multiDie MVR

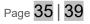

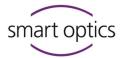

- ∃ Improved multiDie rough registration on color scan
- ∃ Improved user hints
- E Preparation type colors for the stump, pontic, and implant adjusted

- ⊞ Continuing an exocad project with afterward changed project definition is not possible anymore. It will be proofed now if .dentalProject matches with the .sop file
- ∃ Changed default presentation mode to "secondDie"
- ∃ Deactivated tab change for multiDie Global scans

- ⊞ The matching button is no longer active when matching was already done
- ∃ Improved scan strategy for Situ scan and Wax Up scan
- ∃ Improved "secondDie" scan strategy
- ∃ Improved "multiDieComplex" scan strategy
- ∃ Improved and renamed "Bite" strategy to "MushBite"

# 👬 Fixed

- 田 Repeating the second multiDie presentation scan when it was canceled before works now
- ∃ Fixed issue where PLYs were not updated on saving

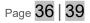

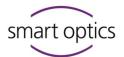

- ⊞ Improved logic of activation of mesh menu tools during correction scan

- ⊞ The "Triple-Tray<sup>®</sup> scan data not reloadable" warning will now be displayed

- ⊞ The placement of articulated models relative to virtual articulators improved

#### 🛍 Removed

- E Removed old PGR FlyCapture dlls
- E Removed horizontal scrollbar from info dialog
- ⊞ Removed support for A300

# dental Scan v3.0.5 • released 2017-11-27 • commit 345

- ⊞ Improved edge sharpness for smart optics scanners
- E Improved scanning of darker scan bodies
- 田 Triple Tray
   R registration bugfix for Activity 855
- Bugfix for Activity 855 multiDie presentation mode
- ∃ Supports the calibration of former scanBox models
- ⊞ More small bug fixes

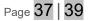

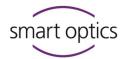

# dental Scan v3.0.4 • released 2017-08-23 • commit 329

#### 🖌 Fixed

- ☑ Introduced a new time-saving possibility to finalize a project right after the Vestibular/Fixator/Articulator Scan

# dental Scan v3.0.3 • released 2017-07-28 • commit 318

#### 🛣 Fixed

- ∃ Improvement of ARTICULATOR scan mode
- E Correction of finalizing project behavior
- ⊞ Improvements of the MultiViewRegistration
- More small bug fixes

# dental Scan v3.0.2 • released 2017-07-13 • commit 306

#### 👬 Fixed

- ∃ Supports the calibration of scanBox
- E Correction of the 2D scan crash
- ∃ Improvements of the MultiViewRegistration

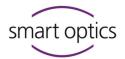

# dental Scan v3.0.1 • released 2017-06-28 ■ commit 282

| + | Added |  |
|---|-------|--|
|   |       |  |
| 흋 | Fixed |  |
|   |       |  |
|   |       |  |
|   |       |  |

↑ Top